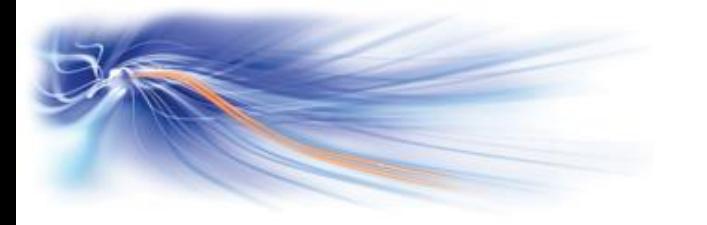

# Forwarding your calls

Forward calls immediately Dial \*60 and extension number to receive calls

Forward calls when busy Dial \*61 and extension number to receive calls

Forward calls on no reply Dial \*62 and extension number to receive calls

Forward calls busy/no reply Dial \*63 and extension number to receive calls

Cancel all forwards Dial \*64

Forward to voice mail Select one of the above forwards and then enter VM extn number or  $##$ 

Cancel Forward to voice mail Dial \*64

Do not disturb Dial \*78 and enter your personal code (0000)

Cancel do not disturb Dial \*78

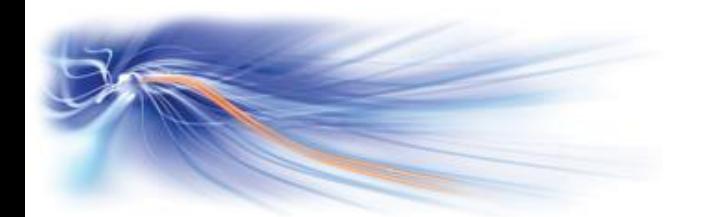

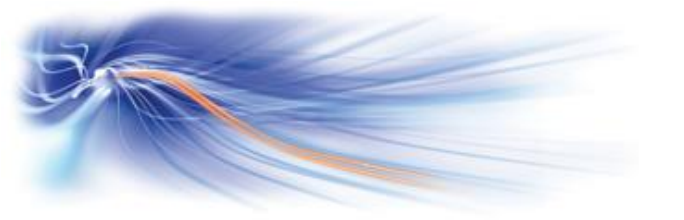

### Storing Useful Numbers

Programme personal directory Press [i] key, dial 22, enter  $9 +$  Tel no, press 'OK' key, Press 'Speed dial'  $\frac{d}{dx}$  key, Press 1 - 9  $*$  0 # and press the release key  $\Box$  to confirm

Use personal directory Press 'Speed dial'  $\frac{d^2}{dx^2}$  key and press 1 – 9  $*$  0 #

Programme spare keys [For Internal / External] Press [ i ] key, dial 21, enter tel number or feature code e.g. \*60 for numbers or system features]Immediate Forward, press the spare key, press the release key  $\Box$  to confirm

**Additional Guides available at [http://www.swcomms.co.uk/resource](http://www.swcomms.co.uk/resource-centre/user-guides-and-manuals)[centre/user-guides-and-manuals](http://www.swcomms.co.uk/resource-centre/user-guides-and-manuals)**

**Service Desk 01392 330033 email: [servicedesk@swcomms.co.uk](mailto:servicedesk@swcomms.co.uk)**

**Customer Service 01392 315315 email: [customer.service@swcomms.co.uk](mailto:customer.service@swcomms.co.uk)**

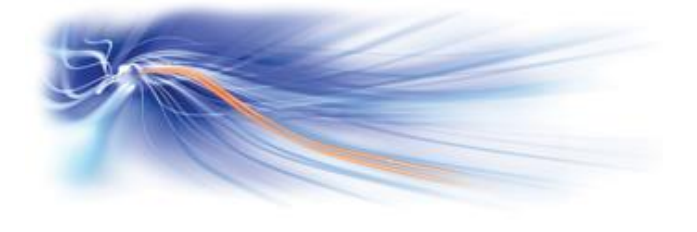

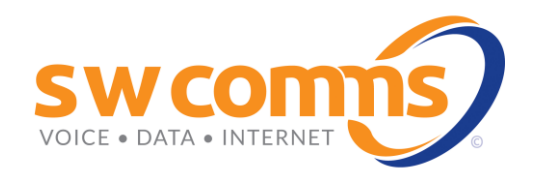

Alcatel Omni Enterprise Premium Handset Quick Guide

Issue 6 1.3.16

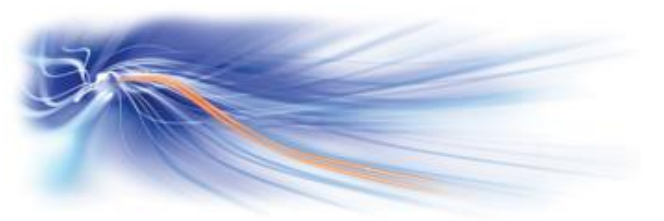

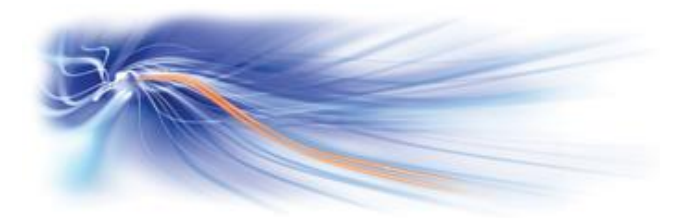

# Basic Call Handling

Make an internal call Dial 4 digit extension number / or press programmed key

Make an external call Dial 9 followed by the telephone number

### Dial by name (Subject to software licence)

Type the first 3 letters of the surname you want to find, press the enter key, the display will show first available name, press the down arrow to scroll through the options, press the enter key to dial or press the release key  $\Box$  to exit

#### Receive a call

Lift receiver or press hands free key

### Transfer a call

Dial extension number, announce caller and replace receiver

Retrieve a call if no reply from the extn Press the 'Enquiry' key

Broker call Press 'Broker' key (allows you to toggle back and forth between 2 calls)

Hold a call Dial \*1

Retrieve a held call Dial \*1

Transferring a caller to voicemail Dial the extension number, and then dial 8, hang-up phone to transfer

## Further Telephone Features

Park a call Dial \*75 and replace your receiver

#### Retrieve a parked call from the same extn

Dial \*75 (The caller will return to the operator if not retrieved within 2 minutes)

Retrieve from another extn

Dial \*75 and enter the extn number where you parked the call

3 way conference Whilst on a call, dial the number of 3rd party, when answered press 3 to join all 3 together

Exit 3 way conference Replace receiver, the other parties will remain talking

Redial last number Dial \*70

Redial List (Last 8 Numbers) Pres your Redial key, now use your  $+$  and  $-$  keys to search, press "OK" to call

Store redial Whilst on a call; press the Store Redial key, this will save this number to enable you to dial it later

Call back (If extn busy) Dial the extension number and press 5 (Your phone will ring when they are free)

Cancel your call-back request Dial the extension number and dial \*89

Cancel call back set on you Lift receiver and dial \*68

#### Retrieve a callback

Press your Mail key, Display will show 01 New Message, Press the 'OK' key, Display will show Message Recall, Press 'OK' key and display will show senders details e.g. Switchboard, Press 'OK' key to return the call or press the release key to delete

Last caller call back (Internal only)

Dial \*69 and press the Store Redial key to call back the last internal person or dial \*69 and the release key to clear

Individual call pick up Dial \*72 and extn number that is ringing

Group call pick up Press Pick Up key or dial \*73 this will answer the longest ringing call

Touch tone dialling When answered by a recorded message press Touch Tones key or dial #4 to activate

Enter hunt group Dial \* \* 7 to enter hunt group (If you are programmed as a member)

Exit hunt group Dial \* \* 8 to exit hunt group (If you are programmed as a member)

 $\rightarrow$